### **InFocus**

#### **IN3902LB IN3904LB LiteBoard<sup>™</sup> Projector**

# **Quick Start**

**English - for other languages, see booklet**

**Français – voir la brochure Deutsch – siehe Broschüre Español – ver folleto Italiano – vedi opuscolo Nederlands – zie boekje Português – consulte livreto Svenska – se häftet Русский – см. буклет** 한국어 – 소책자참조 中文 (简体)-见手册

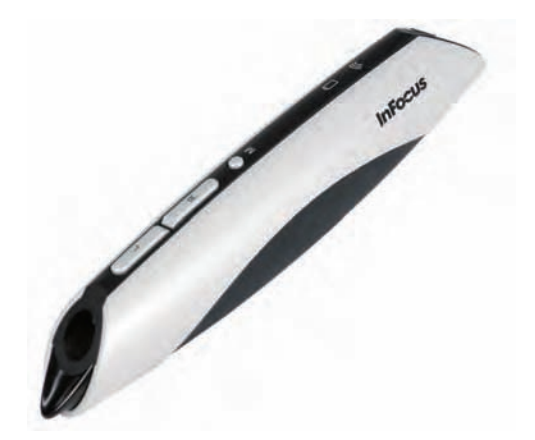

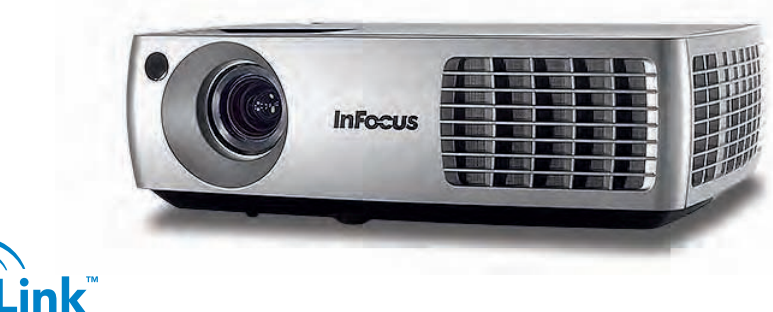

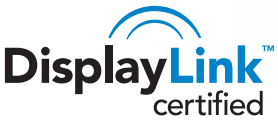

**Regulatory models W3902, W3904**

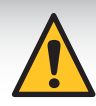

**Please read the safety instructions booklet before setting up the projector.**

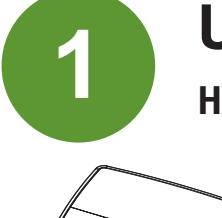

# **Unpack the box**

**Here's what's included:** 

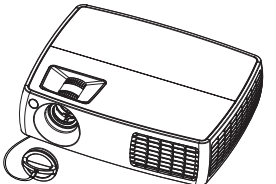

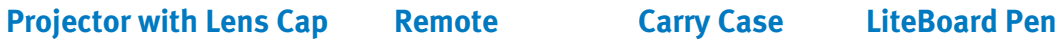

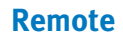

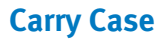

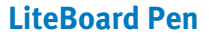

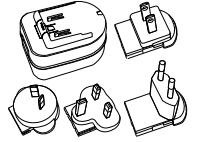

**USB Power Adapter Two USB Cables Computer Cable Power Cable**

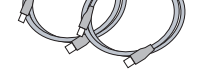

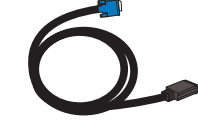

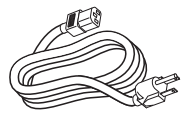

**Save the box and packing materials.**

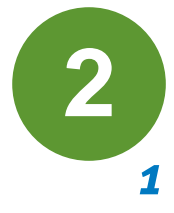

## **Put batteries in the remote**

**The remote uses 2 AA batteries.**

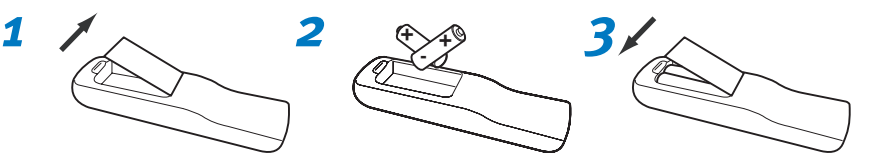

**Please dispose of batteries in an environmentally proper manner.**

**Buy a Full-Featured Remote and Other Custom Accessories www.infocus.com/store**

**The top of your projector includes a convenient indicator panel with symbols that light up to show important status.**

**Status Indicator Panel Power/Standby Service Required High Temperature Replace Lamp**

**For details, see Troubleshooting.**

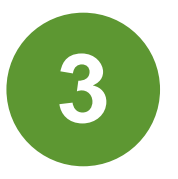

# **3 Connect source**

**Color-coded connections make it easy. You can connect more than one source if needed.**

#### **Connect to: Computer (using DisplayLink)**

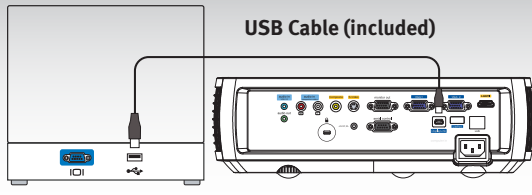

**Computer**

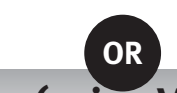

### **Connect to: Computer (using VGA)**

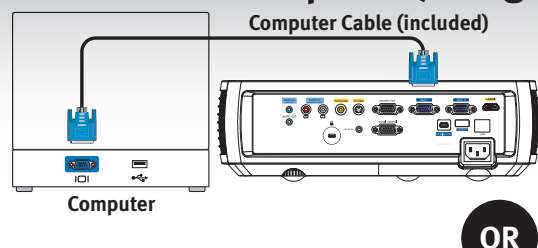

#### **Got an Apple computer?**

**For Windows and Macintosh**

**on setup, compatibility, features, and troubleshooting; download it at www.infocus.com/support/displaylink**

**Connect the USB cable between your computer and the projector's DisplayLink connector. See the DisplayLink Software User's Guide for details** 

**You may need an adapter. For more information, see How-To Guides at www.infocus.com/support/howto**

#### **Connect to: DVD, VCR**

**1 Connect video using either an S-Video or a Composite Video cable www.infocus.com/store part no. SP-SVIDEO-10M or SP-CPSTVID-5M**

#### **2 Connect video using an HDMI Cable Available from A/V dealer or retailer**

**3 Connect audio using a RCA Audio Cable (not needed for HDMI) Available from A/V dealer or retailer**

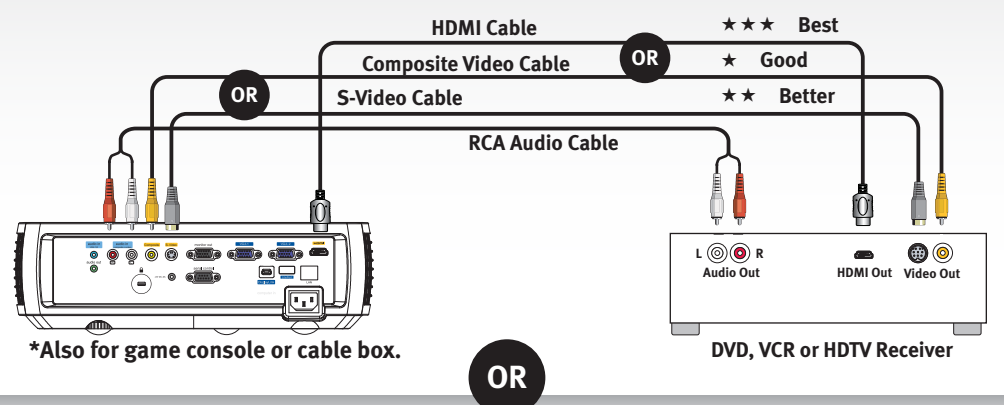

#### **Connect to: Other kinds of sources**

**How-To Guides are available at www.infocus.com/support/howto**